# **Exam Study Guide** Magento 2 Certified Professional Cloud Developer

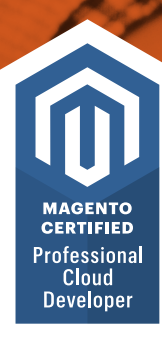

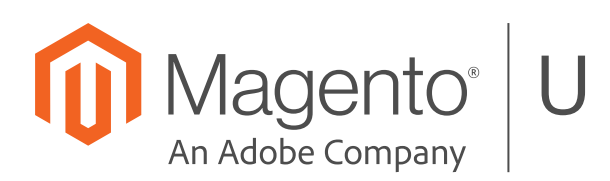

# Magento<sup>®</sup>U

training@magento.com

u.magento.com

u.magento.com/certification

#### © 2019 Magento. All Rights Reserved. 02-15-19

The content provided in this student guide and all other intellectual property related to this course, including electronic knowledge products delivered via the Internet ("Training Materials"), are copyrighted by Magento. Reproduction, copying or translation of Training Materials is strictly prohibited. All Training Materials shall be used only for the private use of an individual participating in the specific training course for which the materials are intended. Any other use or repurposing of the Training Materials, including use of the Training Materials for training outside of Magento, is strictly prohibited. Offenders may be liable for payment of damages.

# **Contents**

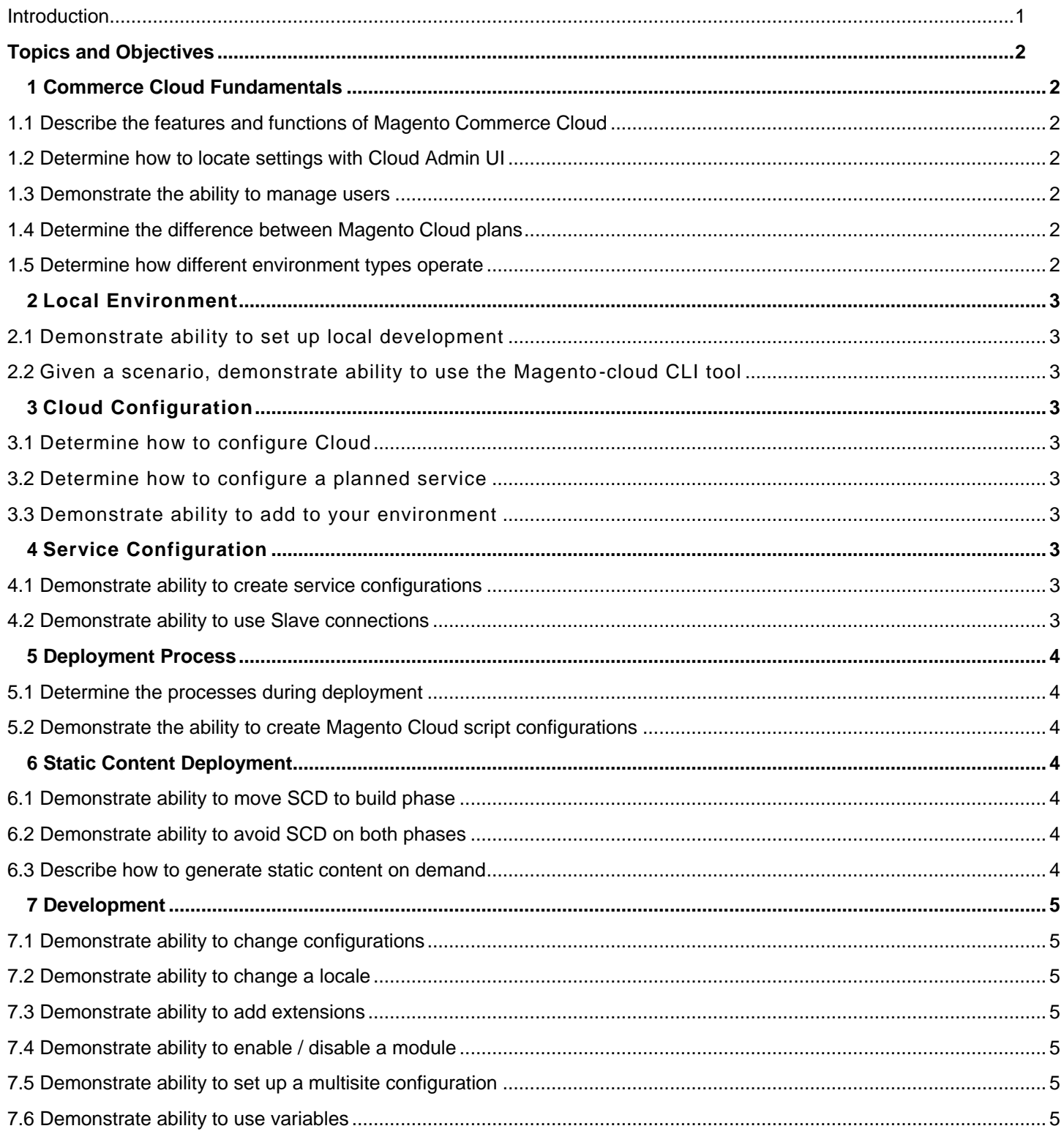

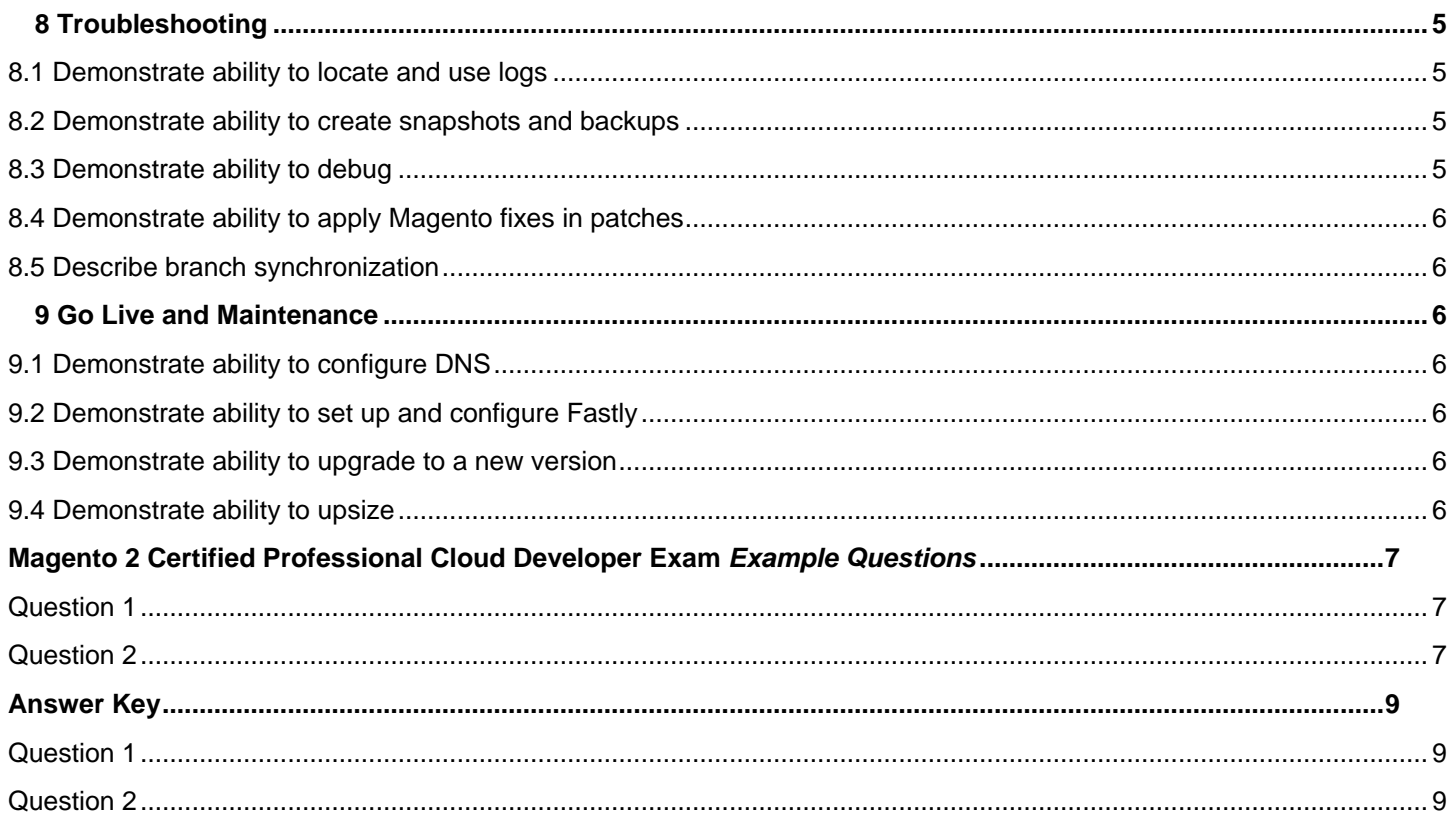

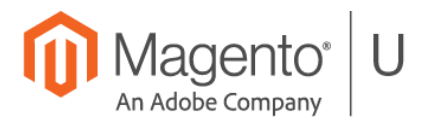

## **Exam Support Sheet – Online Proctored Tests**

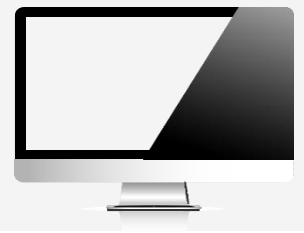

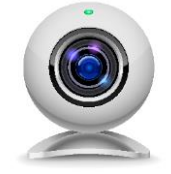

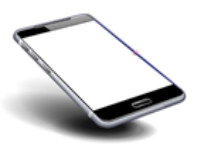

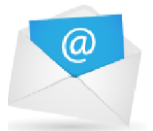

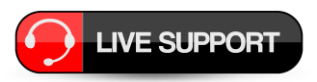

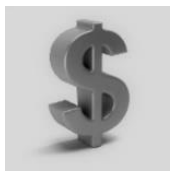

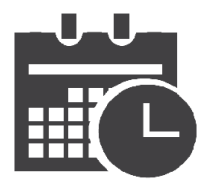

#### 問

This site can't be reached edawn.com took too long to rch Google for battle dawn

#### **PREPARE 24 Hours in Advance**

- Download the software, ensure your PC/MAC is compliant
- Minimum 1mbps upload/download speed, ping 200ms or less
- **Standard English keyboards only**
- **Questions? Visit Kryterion's knowledge base at**

https://kryterion.force.com/support/s/topic/0TO1W000000I5h3WAC/onlineproctoring?language=en\_US

#### **External Web Cam REQUIRED – NO Integrated Cameras**

- **External web camera required** for online proctored exam
- You **cannot** use your computer's integrated camera
- You must be clearly visible looking into the camera

**Phone Support** 1-877-313-2008 (U.S.) +001-602-659-4679 (International)

#### **Email Support**

OLPsupport@KryterionOnline.com

# **Live Chat Support**

https://www.kryteriononline.com/test-taker/online-proctoring-support

# **SAVE Money – AVOID a Rescheduling Fee**

- Can't make the time you scheduled?
- Reschedule or cancel up to **24 hours before** the test with no charge

#### **Scheduled Date / Time**

- Check that the Time is in the correct time zone, select your location or it defaults to US times: 1600H USA/Phoenix
- Ensure that all address fields are correctly filled out in your Kryterion account including state/city and country

#### **Browser Closed During Test?**

- Simply restart the test your time will automatically stop and all your answers will be saved
- Launch the test again and continue
- If you are having problems, change your browser try Mozilla Firefox, Internet Explorer, or Chrome

# <span id="page-6-0"></span>**Introduction**

This exam is for a Magento 2 developer / architect with 6 to 12 months of experience developing with the Magento 2 Commerce Cloud offering. Ideally, the developer will have worked on two Cloud projects.

This exam will validate the skills and knowledge needed required to deploy, test, troubleshoot, and operate in the Magento 2 Cloud environment, including how to leverage Cloud platform features to enhance your project operations and performance. The exam will also validate the skills on troubleshooting and integrations.

By passing this exam the developer will earn the Magento 2 Certified Professional Cloud Developer credential.

The exam contains 60 multiple-choice questions, presented in random order. Please answer all questions, even if you are not sure of the answer. All questions are based on Magento Commerce Cloud v2.3.*x*.

This guide contains several sample questions at the end of the guide.

Exam topics and the percentage covered in the test:

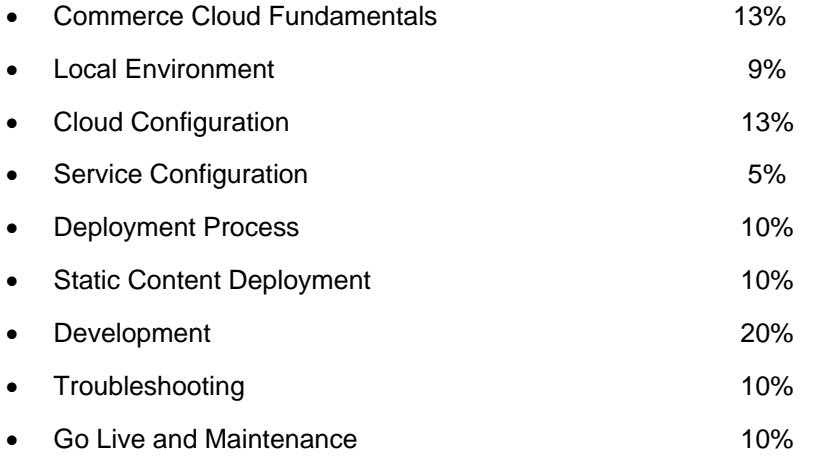

# <span id="page-7-0"></span>**Topics and Objectives**

# <span id="page-7-1"></span>**1 Commerce Cloud Fundamentals**

#### <span id="page-7-2"></span>**1.1 Describe the features and functions of Magento Commerce Cloud**

- What is Magento Cloud?
- Cloud platform overview and features

#### <span id="page-7-3"></span>**1.2 Determine how to locate settings with Cloud Admin UI**

- Locate project settings, user management, and project variables pages
- Locate environments, access links, and logs
- Locate environment settings

#### <span id="page-7-4"></span>**1.3 Demonstrate the ability to manage users**

- Add SSH key
- Add users to a project and manage their roles

#### <span id="page-7-5"></span>**1.4 Determine the difference between Magento Cloud plans**

• Starter plan vs. Pro differences

#### <span id="page-7-6"></span>**1.5 Determine how different environment types operate**

• Determine differences in environment types: Integration, staging, production

# <span id="page-8-0"></span>**2 Local Environment**

#### <span id="page-8-1"></span>**2.1 Demonstrate ability to set up local development**

• Software you need to have locally for developing a Magento Cloud project

#### <span id="page-8-2"></span>**2.2 Given a scenario, demonstrate ability to use the Magento-cloud CLI tool**

- Install Magento-cloud CLI. Retrieve project info
- Manage project and environments
- Connect to database and SSH
- Build the project locally

# <span id="page-8-3"></span>**3 Cloud Configuration**

#### <span id="page-8-4"></span>**3.1 Determine how to configure Cloud**

- How to configure different redirects in this file, which types of redirects should not be configured here
- How to add these configurations to Staging or Production environments. Magento On-Premises installation migration
- How to migrate an existing Magento installation into Magento Cloud: Code base, database, media migration

#### <span id="page-8-5"></span>**3.2 Determine how to configure a planned service**

• How to configure a service that is planned to be added to the environment

#### <span id="page-8-6"></span>**3.3 Demonstrate ability to add to your environment**

- Which configurations you can add to your environment and how to do it
- What to configure in this file, on which environments these configurations are applied, how to add these configurations to environments where this file is not read

# <span id="page-8-7"></span>**4 Service Configuration**

#### <span id="page-8-8"></span>**4.1 Demonstrate ability to create service configurations**

• How to add system services: MySQL, Redis, Elasticsearch, RabbitMQ

#### <span id="page-8-9"></span>**4.2 Demonstrate ability to use Slave connections**

• How to leverage slave connections to MySQL, Redis

# <span id="page-9-0"></span>**5 Deployment Process**

#### <span id="page-9-1"></span>**5.1 Determine the processes during deployment**

- Describe all processes that are running during deployment: Build, deploy and post-deploy phases. Explain why downtime occurs on your project
- What role every process/phase plays and how to impact every process
- How Magento Cloud deploys Magento. What every script does on every deployment phase
- How to extend these scripts and best practices for doing so
- Describe the ways to retrieve logs for phases and its scripts

#### <span id="page-9-2"></span>**5.2 Demonstrate the ability to create Magento Cloud script configurations**

• Which configurations you can set in .magento.env.yaml, and Cloud environment configurations that are not described in the units about SCD and service configurations

# <span id="page-9-3"></span>**6 Static Content Deployment**

#### <span id="page-9-4"></span>**6.1 Demonstrate ability to move SCD to build phase**

- Describe the default process of generating SCD and how it impacts downtime
- Describe the reason for moving generation static content to the build phase. Consider the way to do this and show the result (timeline)
- Determine additional configuration that helps decrease deployment time (SKIP\_HTML\_MINIFICATION)
- Display time measurements

#### <span id="page-9-5"></span>**6.2 Demonstrate ability to avoid SCD on both phases**

- What are causes for avoiding SCD
- Describe the way to do this in all cases, and the expected result

#### <span id="page-9-6"></span>**6.3 Describe how to generate static content on demand**

- Describe the default Magento behavior in Production mode and why the new "mode" was added
- How does Magento behave when it is set to this "mode"?
- Know when users can use this configuration and how it works from the Cloud side
- Display time measurements

# <span id="page-10-0"></span>**7 Development**

#### <span id="page-10-1"></span>**7.1 Demonstrate ability to change configurations**

• What are the sources of Magento configuration, and which priorities have different sources of Magento configuration?

#### <span id="page-10-2"></span>**7.2 Demonstrate ability to change a locale**

• Know how to change a locale on Cloud

#### <span id="page-10-3"></span>**7.3 Demonstrate ability to add extensions**

• Know how to install Magento extensions and themes (limitations, read-only filesystem, etc.)

#### <span id="page-10-4"></span>**7.4 Demonstrate ability to enable / disable a module**

• Know how to enable or disable a module on Cloud

#### <span id="page-10-5"></span>**7.5 Demonstrate ability to set up a multisite configuration**

• Know how to setup multisite configuration: Adding and configuring new websites in Magento; Nginx configuration through the .magento.app.yaml for multisite setup; how to route websites through the magentovars.php

#### <span id="page-10-6"></span>**7.6 Demonstrate ability to use variables**

- When do you need to use variables; which configurations you can change using variables
- What is the difference between variables and environment variables
- What is the difference between project and environment level variables

# <span id="page-10-7"></span>**8 Troubleshooting**

#### <span id="page-10-8"></span>**8.1 Demonstrate ability to locate and use logs**

- Locate the Magento application logs
- Locate system services logs on integration and Starter environments
- Locate system services logs on Pro environments

#### <span id="page-10-9"></span>**8.2 Demonstrate ability to create snapshots and backups**

#### <span id="page-10-10"></span>**8.3 Demonstrate ability to debug**

• How to use XDebug on Cloud

## <span id="page-11-0"></span>**8.4 Demonstrate ability to apply Magento fixes in patches**

#### <span id="page-11-1"></span>**8.5 Describe branch synchronization**

• Describe branch synchronization and merge

## <span id="page-11-2"></span>**9 Go Live and Maintenance**

#### <span id="page-11-3"></span>**9.1 Demonstrate ability to configure DNS**

- DNS configuration when you're going live
- <span id="page-11-4"></span>**9.2 Demonstrate ability to set up and configure Fastly**

#### <span id="page-11-5"></span>**9.3 Demonstrate ability to upgrade to a new version**

• Upgrade of Magento and ece-tools to newer versions

#### <span id="page-11-6"></span>**9.4 Demonstrate ability to upsize**

• How to upsize the environment

# <span id="page-12-0"></span>**Magento 2 Certified Professional Cloud Developer Exam** *Example Questions*

#### **See the** *Answer Key* **following the questions for answers and references.**

#### <span id="page-12-1"></span>**Question 1**

You have found an issue in a Magento Commerce core module.

There is a working resolution in the github.com repository, but it is not yet available in a Magento release.

What do you do to apply the fix?

- A. Edit the affected file in vendor/magento and then commit it to the git repository using git commit -f <affected-file>
- B. Add a patch for the required changes to the m2-hotfixes/ directory
- C. Clone the github.com/magento/magento2 repository and copy the affected module to your project in app/code
- D. Add github.com/magento/magento2 as an upstream repository, then fetch and cherry pick the git commits related to the fix

#### <span id="page-12-2"></span>**Question 2**

You discovered a security issue in an extension and reported the problem to its developer. They provided changes that can be made to the code in the vendor directory but have not yet published a new extension version with the fix.

What are the two ways to deploy the fix on Magento Commerce Cloud?

- A. Use git add --force to commit the modified files in the vendor directory
- B. Create and commit a patch file with the changes in it
- C. Remove the extension in composer and copy it to app/code instead
- D. Use SSH to log in and apply the patch after deployment

Answer Key

# <span id="page-14-0"></span>**Answer Key**

#### <span id="page-14-1"></span>**Question 1**

#### **Answer:**

B. Add a patch for the required changes to the m2-hotfixes/directory

#### Reference:

*Magento Commerce Cloud for Developers* Magento U training course, Unit 10.4

## <span id="page-14-2"></span>**Question 2**

#### **Answers:**

- B. Create and commit a patch file with the changes in it
- C. Remove the extension in composer and copy it to app/code instead

#### Reference:

<https://devdocs.magento.com/guides/v2.3/cloud/project/project-patch.html>